# **Gemeinsam gegen betrügerische Nachrichten**

Viele E-Mail-Anbieter setzen technischen Maßnahmen ein, um betrügerische Nachrichten automatisiert zu erkennen. Diese werden Ihnen erst gar nicht zugestellt oder landen direkt im Spam Ordner. Leider ist es mit den existierenden Maßnahmen nicht möglich, alle betrügerischen Nachrichten zu entdecken. Da die Angriffsstrategien immer besser werden, sind viele betrügerischen Nachrichten immer schwerer zu entdecken. Außerdem hätten zu strikte Regeln die Konsequenz, dass auch Nachrichten nicht zugestellt werden, die gar nicht betrügerisch sind, aber zufällig ähnliche Eigenschaften wie betrügerische Nachrichten aufzeigen.

## Daher ist es wichtig, dass Sie Ihre E-Mails sorgfältig prüfen.

In diesem Faltblatt finden Sie sowohl allgemeine Informationen über betrügerische Nachrichten, als auch sieben Regeln, wie Sie betrügerische Nachrichten erkennen.

Mit Hilfe dieser Regeln werden Sie die meisten betrügerischen Nachrichten erkennen können. Im Alltag liegt Ihr Fokus nicht immer auf der Prüfung von Nachrichten. Wenn Sie daher doch mal auf eine betrügerische Nachricht reinfallen und es anschließend merken, versuchen Sie das BSI (Bundesamt für Sicherheit in der Informationstechnik) zu kontaktieren. Hier wird man versuchen Ihnen zu helfen. Auch mit dem (schnellen) Reagieren auf betrügerische Nachrichten tragen Sie dazu bei, das Ausmaß des Schadens für Sie so gering wie möglich zu halten.

Sensible Daten: Nachrichten fordern Sie auf, sensible Daten wie Zugangsdaten oder schützenswerte Dokumente zurückzuschicken.

> Wenn Sie zukünftig eine betrügerische Nachricht klar als solche erkennen, dann löschen Sie diese Nachricht unmittelbar. Wenn Sie eine Nachricht erhalten, bei der Sie sich unsicher sind, ob diese eine betrügerische Nachricht ist, dann können Sie zur Beratung ebenfalls das BSI kontaktieren. Melden Sie sich telefonisch oder schicken Sie die E-Mail weiter, mit der Bitte, Ihnen bei der Entscheidung, ob es sich hierbei um eine betrügerische Nachricht handelt, zu helfen.

Die Kontaktdaten des BSI (Bundesamt für Sicherheit in der Infomationstechnik) lauten:

Telefon: 0800 274 1000 E-Mail: mail@bsi-fuer-buerger.de

# **Betrügerische Nachrichten**

## INSTITUT FÜR ANGEWANDTE INFORMATIK UND FORMALE BESCHREIBUNGSVERFAHREN (AIFB)

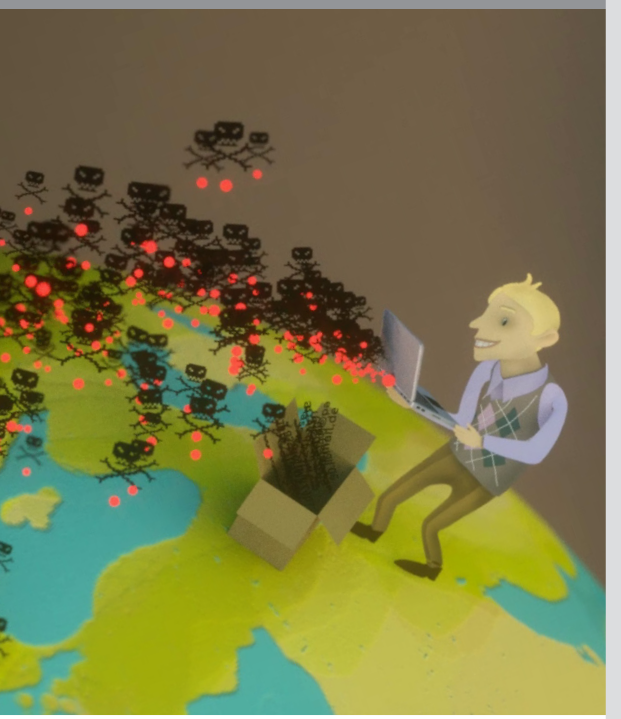

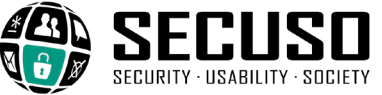

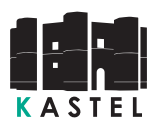

### **Allgemeine Informationen**

Kriminelle nutzen verschiedene Strategien, um Ihnen zu schaden. Beliebte Angriffsstrategien sind

- die Verbreitung von Schadsoftware, um z. B. Zugriff auf Ihre Geräte oder
- das Täuschen der Endanwender, um an sensible Informationen zu gelangen
- (z. B. an Zugangsdaten Ihres Bankaccounts).

© SECUSO 22/04/2024 **@D®** Die Unterlagen sind urheberrechtlich geschützt.

Eine weit verbreitete Angriffsmethode ist es, Ihnen betrügerische Nachrichten zu schicken, die Ihnen einen legitimen Grund für die Nachricht an Sie vorgaukeln. Betrügerische Nachrichten können Sie über unterschiedliche Kanäle empfangen, z. B. als E-Mail, SMS, Nachricht über Messenger bzw. soziale Netzwerke.

Die Inhalte dieser Nachrichten können auf unterschiedliche Art und Weise gefährlich sein:

Überweisungen/Anrufe: Nachrichten fordern Sie auf, Überweisungen oder Anrufe, z. B. an Kooperationspartner, Geschäftspartner, vermeintliche Freunde oder Familie zu tätigen. So erhalten die Kriminellen eine direkte Überweisung von Ihnen oder der Betrag wird über die Telefonrechnung abgebucht.

Links: Nachrichten können einen oder mehrere gefährliche Links enthalten (diese Form betrügerischer Nachrichten wird auch als Phishing-Nachricht bezeichnet). Ziel des Betrugs ist es, dass Sie auf einen der Links klicken. Diese Links leiten Sie dann z. B. zu einer echt aussehenden, aber betrügerischen Webseite (auch als Phishing-Seite bezeichnet), bei der Sie sich einloggen sollen. Falls Sie sich dort einloggen, haben die Betrüger Zugriff zu Ihren Zugangsdaten. Alternativ werden Sie zu einer Webseite weitergeleitet, die Ihnen auf Ihrem Gerät Schadsoftware installiert.

Anhänge: Nachrichten enthalten eine oder mehrere gefährliche Dateien (wie z. B. einen Anhang in einer E-Mail). Ziel der Betrüger ist, dass Sie den gefährlichen Anhang öffnen. Durch das Öffnen bzw. Ausführen der Datei wird auf Ihrem Gerät Schadsoftware installiert.

Werbung: Nachrichten enthalten Werbung oder sonstige wertlose Inhalte (diese Nachrichten werden häufig als Spam bezeichnet). Ziel des Angriffs ist es, dass Sie etwas kaufen. Der primäre Schaden ist in der Realität jedoch die verlorene Arbeitszeit, weil Sie die Nachricht kurz ansehen, bewerten und dann löschen.

# **Kontakt**

Institut für Angewandte Informatik und Formale Beschreibungsverfahren (AIFB) Forschungsgruppe Security • Usability • Society (SECUSO) Prof. Dr. Melanie Volkamer Kaiserstraße 89, Gebäude 05.20 76133 Karlsruhe Telefon: +49 721 608 450 45 E-Mail: secuso@aifb.kit.edu secuso.aifb.kit.edu twitter.com/secusoresearch

### **Herausgeber**

Karlsruher Institut für Technologie (KIT) Präsident Professor Dr. Jan S. Hesthaven Kaiserstraße 12 76131 Karlsruhe https://www.kit.edu

Der Inhalt des Faltblatts basiert auf Erkenntnissen aus dem Projekt "KMU AWARE – Awareness im Mittelstand", welches die Forschungsgruppe SECUSO an der TU Darmstadt durchgeführt hat und welches im Rahmen der Initiative "IT-Sicherheit in der Wirtschaft" vom Bundesministerium für Wirtschaft und Energie bis zum 31.03.2018 gefördert wurde. Die Finanzierung des Faltblatts erfolgt im Rahmen des vom Bundesministerium für Bildung und Forschung (BMBF) geförderten Projekts KASTEL.

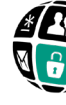

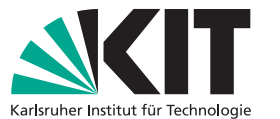

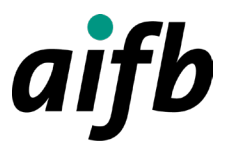

Wie Sie Phishing-Nachrichten und andere betrügerische Nachrichten erkennen

Der Wer-Bereich einer Webadresse besteht aus den beiden Begriffen, die durch einen Punkt getrennt sind und sich vor dem ersten alleinstehenden Schrägstrich "/" befinden (in diesem Fall secuso.org). Der Wer-Bereich ist der wichtigste Bereich (d. h. der wichtigste Indikator) für die Erkennung gefährlicher Webadressen und damit von Nachrichten mit gefährlichen Links. In der Fachsprache wird er "Domain" genannt. Falls hier Zahlen stehen, handelt es sich um eine sogenannte IP-Adresse und es ist höchstwahrscheinlich eine gefährliche Webadresse.

Übrigens: Auch Kriminelle nutzen inzwischen https.

**4. Regel:** Wenn Sie den Wer-Bereich in der Webadresse identifiziert haben, prüfen Sie, ob der Wer-Bereich einen Bezug zu dem (vermeintlichen) Absender und dem Inhalt der Nachricht hat und ob er korrekt geschrieben ist. Wenn Absender oder Betreff nicht zum Inhalt passen, dann klicken Sie nicht auf den Link. Es handelt sich hierbei sehr wahrscheinlich um eine betrügerische Nachricht.

Im Fall, dass Sie z. B. erwarten, dass der Link Sie zum KIT führt:

- ↓ https://s.kit.edu/it-sicherheit.meldepflicht
- $X$  https://s-o-k.de/sicher

Übrigens: Kriminelle schreiben den zu erwartenden Wer-Bereich an eine andere Stelle in die Webadresse, um Sie zu täuschen:

- ↓ https://www.mein-paketservice.de/
- X https://www.mein-paketservice.de.shoppen-im-web.de/
- X https://shoppen-im-web.de/mein-paketservice.de/
- X https://mein-paketservice.de.s-o-k.de/login

Übrigens: Kriminelle registrieren Wer-Bereiche, die mit dem eigentlichen Wer-Bereich bis auf wenige Zeichen übereinstimmen.

- ↓ https://www.bauernmarkt-total.de/
- X https://www.baurenmarkt-total.de/
- X https://www.bauemmarkt-total.de/
- X https://www.bauerrnmarkt-total.de/

**5.Regel:** Wenn Sie den Wer-Bereich in der Webadresse identifiziert haben, den Wer-Bereich aber nicht eindeutig beurteilen können, sollten Sie weitere Informationen einholen, z. B. mittels einer Suche der Adresse in einer Suchmaschine.

v https://www.secuso.org/ X https://www.secuso-research.org/

**6. Regel:** Wenn Absender und Inhalt einer Nachricht plausibel erscheinen und die Nachricht einen Anhang enthält, dann prüfen Sie, ob dieser Anhang ein potenziell (sehr) gefährliches Dateiformat hat. Potenziell gefährliche Dateiformate sind:

Direkt ausführbare Dateiformate (sehr gefährlich):

z. B. .exe, .bat, .com, .cmd, .scr, .pif

Dateiformate, die Makros enthalten können:

z. B. Microsoft Office Dateien wie .doc, .docx, .docm,

- Passt der Absender nicht zur Nachricht?
- Der Absender info@secuso.org ist bei einer SECUSO E-Mail plausibel.
- X Der Absender info@sve.jp ist bei einer SECUSO E-Mail nicht plausibel.
- Werden sensible Daten abgefragt?
- Werden Sie aufgefordert, Geld zu überweisen oder jemanden anzurufen, wobei in der Nachricht die dafür nötigen Informationen angegeben sind?
- **Haben Sie dort kein Nutzerkonto?**
- Erhalten Sie die Nachricht unerwartet?
- Ist die Anrede falsch oder passt diese nicht zum Absender?
- Im Fall von E-Mails: Ist die E-Mail von der entsprechenden Person nicht digital signiert?

.ppt, .pptx, .xls, .xlsx

Dateiformate, die Sie nicht kennen

Je mehr Fragen Sie mit "ja" beantworten können, desto wahrscheinlicher handelt es sich um eine betrügerische Nachricht. Besondere Vorsicht ist bei den sensiblen Daten inkl. Passwörtern gefragt. KIT-Stellen inkl. dem SCC und den lokalen IT-Beauftragten würden Sie nicht auffordern, dass Sie ihnen Ihr Passwort zusenden.

**7. Regel:** Wenn das Dateiformat potenziell (sehr) gefährlich ist, dann öffnen Sie den Anhang nur, wenn Sie diesen genauso von dem Absender erwarten. Falls Sie unsicher sind, ob Sie die Nachricht einfach löschen können, sollten Sie weitere Informationen einholen. Dabei verwenden Sie auf keinen Fall die Kontaktmöglichkeiten aus der Nachricht. Rufen Sie z. B. den Absender an.

Wenn Sie bei Office-Programmen nach dem Öffnen gefragt werden, ob sogenannte Makros ausgeführt werden sollen, ist dies ein guter Zeitpunkt, erneut zu überlegen, ob die Nachricht, aus der die Datei stammt, nicht doch eine betrügerische Nachricht ist. Brechen Sie den Vorgang erst einmal ab.

# **Weitere Informationen**

Wie Sie betrügerische Nachrichten erkennen, wird Ihnen auch anschaulich in drei Videos erklärt:

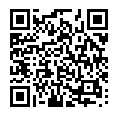

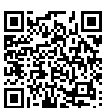

Übrigens: Wenn Sie Rückmeldungen erhalten, dass jemand eine E-Mail von Ihnen erhalten hat, die Sie gar nicht verschickt haben, dann können Sie ebenfalls das BSI um Rat bitten.

Bei PCs und Laptops erscheinen die Webadressen in der Regel, wenn Sie mit der Maus den Link berühren, ohne ihn anzuklicken. Der Link wird entweder in der Statusleiste oder in einem Infofeld (auch Tooltip genannt) erscheinen.

### **Folgende Regeln helfen Ihnen, betrügerische Nachrichten zu erkennen**

**1. Regel:** Prüfen Sie Absender und Inhalt jeder empfangenen Nachricht auf Plausibilität:

# https://nophish.secuso.org/login Wer-Bereich

Übrigens: Die meisten der obigen Fragen können Sie auch auf den Telefon-, Fax- bzw. Briefpost-Kontext anwenden.

**2. Regel:** Wenn Absender und Inhalt einer Nachricht plausibel erscheinen und die Nachricht einen oder mehrere Links enthält, prüfen Sie, ob es sich um eine gut gemachte betrügerische Nachricht handelt, d. h. bei der jemand vorgibt, der (vermeintliche) Absender zu sein, bevor Sie voreilig auf einen der Links klicken. Dazu untersuchen Sie den Link.

Ein Link kann meist daran erkannt werden, dass der Text blau und unterstrichen ist. Jedoch können Links auch in Form von Buttons oder Bildern in Nachrichten integriert sein.

Um den Link zu untersuchen, müssen Sie zunächst herausfinden, welche Webadresse (auch URL genannt) tatsächlich hinter dem Link steckt. Diese Information ist je nach Gerät, Software und Dienst (z. B. Amazon, Dropbox, Skype, WhatsApp, Facebook, Xing) an unterschiedlichen Stellen zu finden. Sie sollten sich also vor der Nutzung eines Geräts, einer Software bzw. eines Dienstes damit vertraut machen, wo die tatsächliche Webadresse eines Links zu finden ist.

Bei mobilen Geräten (Smartphones und Tablets) hängt das Vorgehen zum Identifizieren der Webadresse eines Links stark vom Gerät und von der jeweiligen App ab. Meist ist es so: Wenn Sie Ihren Finger für mindestens 2 Sekunden auf dem Link halten, dann wird die Webadresse im Dialogfenster angezeigt. In manchen Android Apps gibt es diese Funktion nicht oder führen etwas anderes aus. Achten Sie darauf, dass Sie den Link dabei nicht versehentlich anklicken. Wenn Sie unsicher sind, warten Sie, bis Sie wieder an Ihrem PC oder Laptop sind.

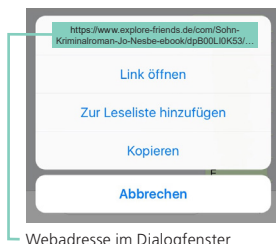

(Betriebssystem iOS)

**3. Regel:** Wenn Sie die Webadresse hinter dem Link gefunden haben, identifizieren Sie als Nächstes den sogenannten Wer-Bereich in der Webadresse.

> **Zu den Erklär-Videos https://s.kit.edu/it-sicherheit. betrueg-nachrichten.videos**

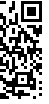

**Zu den Erklär-Videos https://opencourses.kit.edu/goto. php?target=crs\_849&client\_id=opencourses**

Webadresse in der Statusleiste (z. B. bei Thunderbird oder Webbrowsern wie Firefox, Internet Explorer und Chrome)

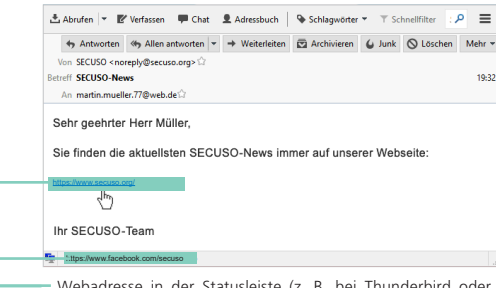

Webadresse im Tooltip (z. B. bei Outlook)

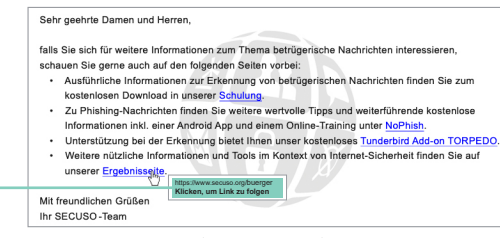

https://129.13.152.9/secuso.org.secure-login.de/